# Evergreen 3.6

Overview of new features

# You've seen the new staff catalog, but are you ready for...?

# New circulation features

# Backdating checkins: Sticky date

### OLD

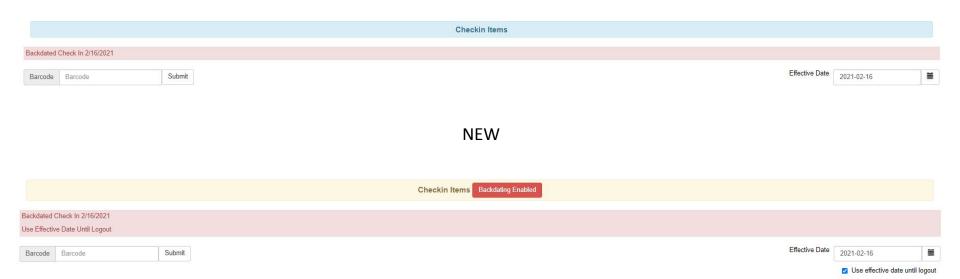

## Testing email or SMS notifications

Primary Identification

Secondary Identification Type

Fmail Address

Email checkout receipts by default?

Holds Notices

Default SMS/Text Number

Default SMS Carrier

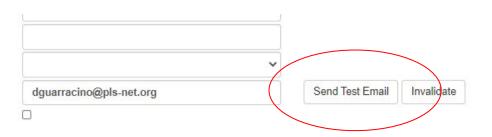

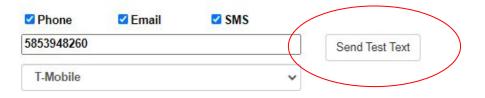

# Updating hold notification preferences

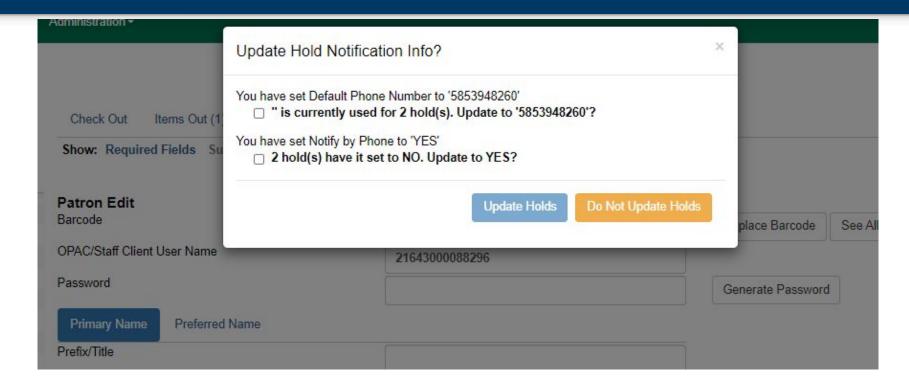

# Mark Item Discard/Weed

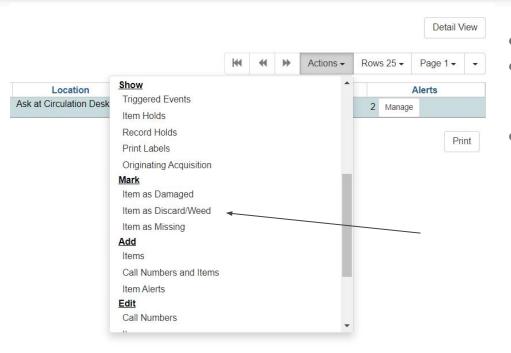

- Changes item's status to discard/weed
- Item checked out?
  - Confirmation to check in...
    Then, EG will change item status.
- Item in transit?
  - Confirmation to cancel transit...
    then, EG will change item status.

## Mark Item Missing - Changes

- If an item is checked out...
  - Must check in before marking missing
    - Already the case for mark damaged
- If an item is in transit...
  - Must cancel transit before marking missing
  - Must cancel transit before marking damaged

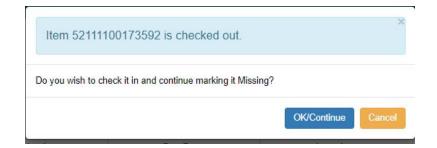

## Location links in billing

### Transaction #18882448 Billing Location PLSHQ circulation Type Start 6/3/2019 1:43 PM Finish **Item Summary** Barcode 52111100175274 Status Available Holdable true 10/21/2019 11:06 AM Edited Owning Library PLSHQ

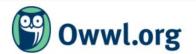

| New Search | Advanced Search | Browse the Cat |
|------------|-----------------|----------------|
| Search     | Keywor          | d •            |

### **Red Jacket Community Library**

#### Contact information

Email: redjacketlibrary@owwl.org Telephone: 585-289-3559

#### Mailing address

7 Lehigh Avenue PO Box 370 Shortsville NY 14548

#### More information

Red Jacket Community Library at Owwl.org

# Miscellaneous circulation (and other webclient) changes

- In-house use now records workstation (not visible, but reportable)
- Holds shelf list has new fields available:
  - "User Alias"
  - "User Alias or Display Name"
- Default amounts for newly created bills update if new billing type selected
- Sounds play with item alert popups (such as at checkin)
- Hatch file writer print option

# New holdings maintenance features

# Batch editing: Copy/paste multiple barcodes

- You can now copy and paste multiple barcodes to retrieve multiple items
- Barcodes should be in CSV format (separated by commas)
- Works with or without spaces in between

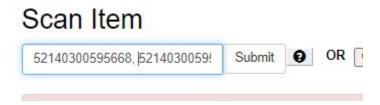

# Batch editing: Circ modifiers

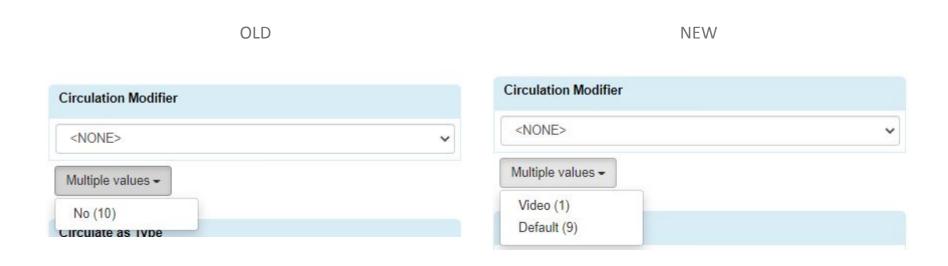

### Preloaded audio format

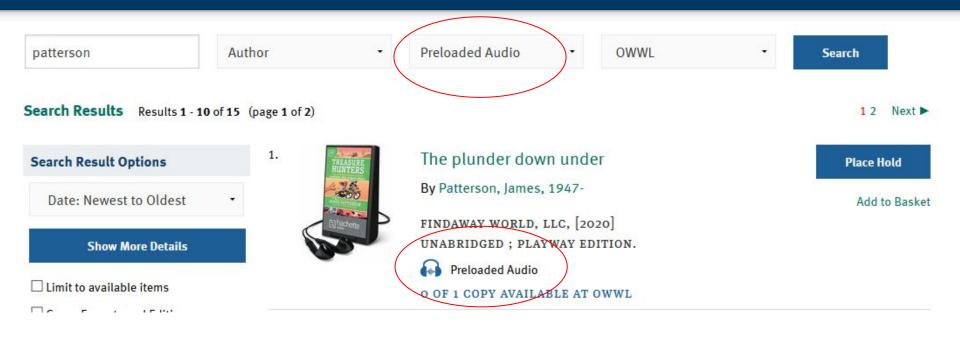

## Miscellaneous holdings maintenance changes

- Item creator and editor available in holdings editor grids
- Publicly visible buckets (item / record) are now known as "shareable" buckets
- You can add to a shared bucket directly from a basket

# OPAC and "patron experience" changes

# "Reason" code removed from autorenewal notifications

An automatic renewal attempt was made for the following items:

Item# 1

Title: Game on! : gaming at the library

Author: Gallaway, Beth Status: Not Renewed

Reason: COPY\_CIRC\_NOT\_ALLOWED: Target copy is not allowed to circulate

Due Date: 2020-12-23

### Library info in patron account preferences

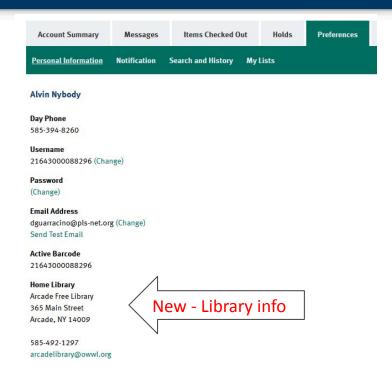

# Test notifications: patrons can, too!

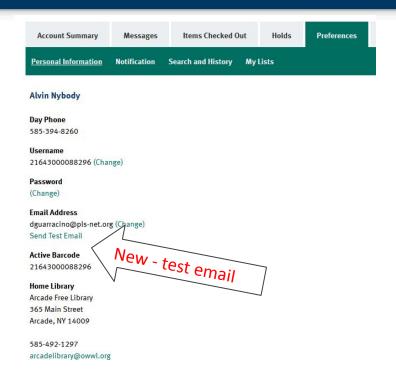

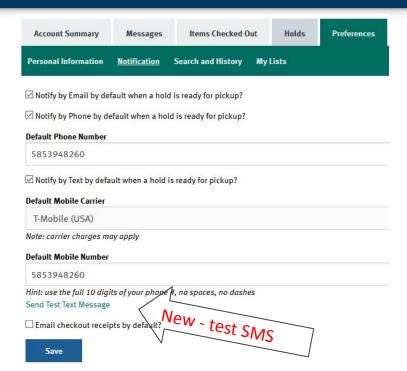

# Updating hold notification preferences: patrons can, too!

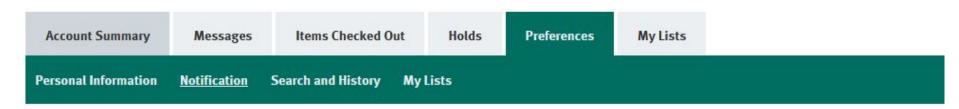

You have updated notification preferences. Those changes only affect future holds. Would you like to update existing holds to use the new information?

Select the preferences you would like to apply to existing holds:

3 hold(s) currently with default phone set to 'Blank'. Update to '5853948260'?

Continue without updating

# New staff catalog recap

### New staff catalog

\*links may change

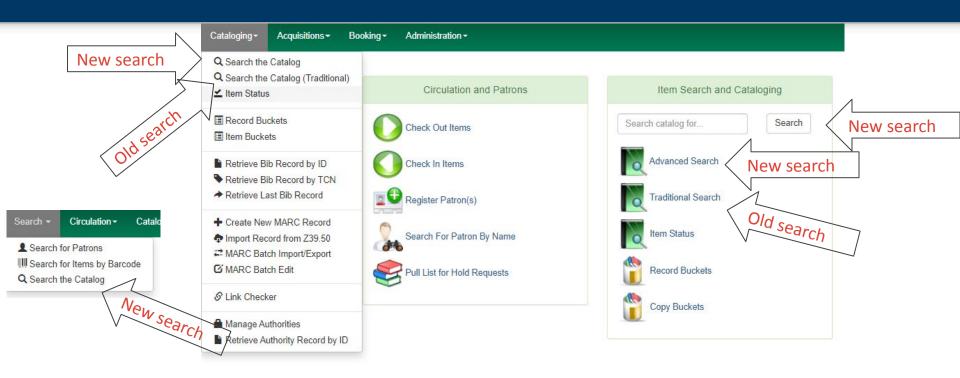

## New staff catalog search

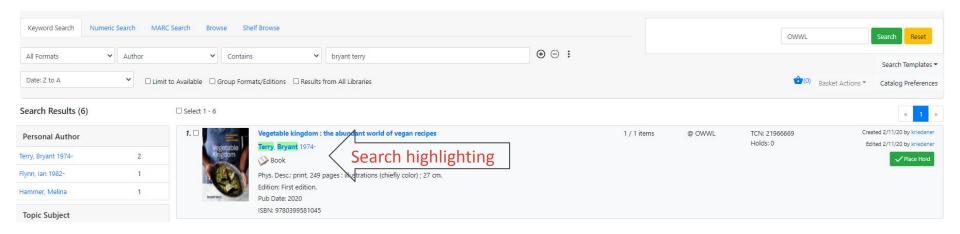

### Actions button

- Mostly in new staff catalog
- Also some "Administration" pages

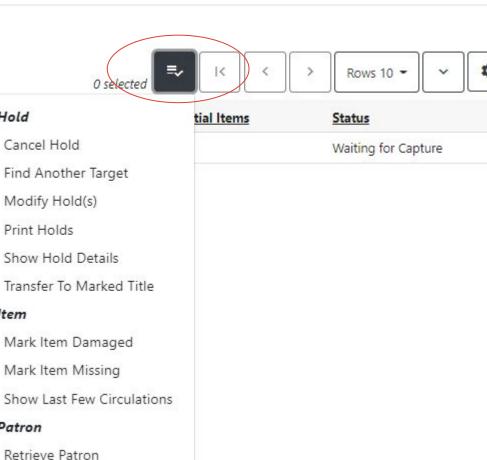

Hold

Item

Patron

# Shelf browse (aka call number browse)

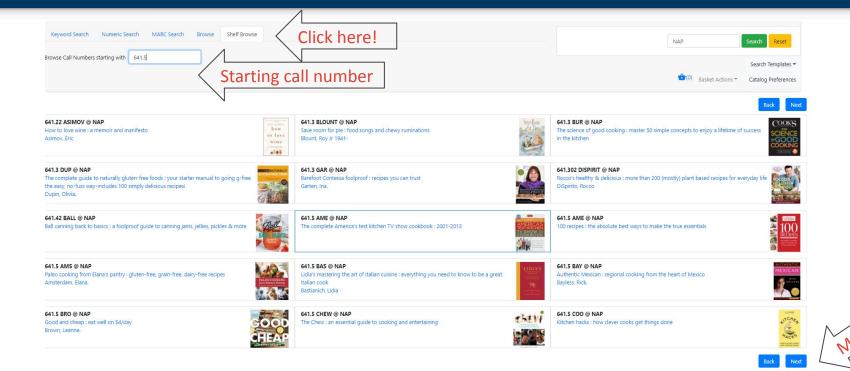

# Catalog preferences

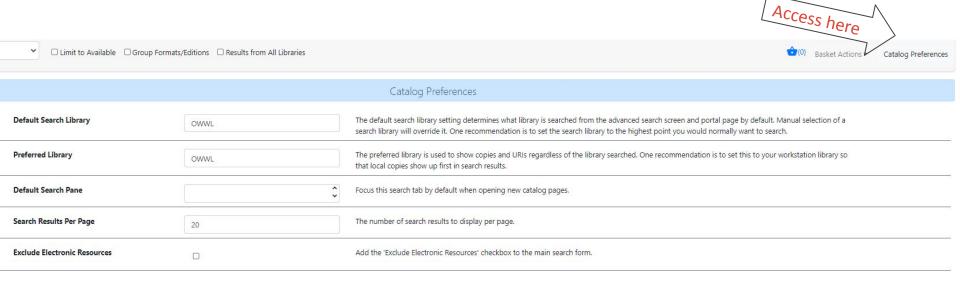

# No more summary (for now)... but you have three options

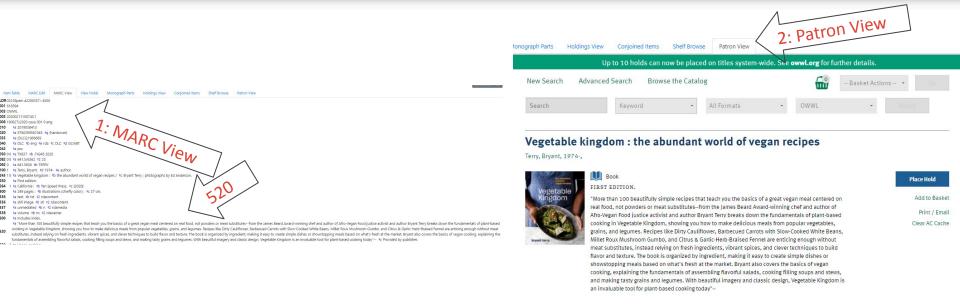

\*remember, this is just a view

## Holds from the new staff catalog

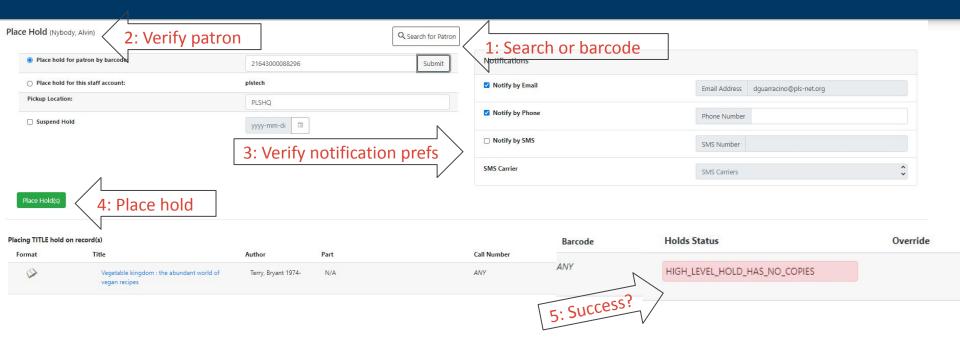

# Speaking of holds...

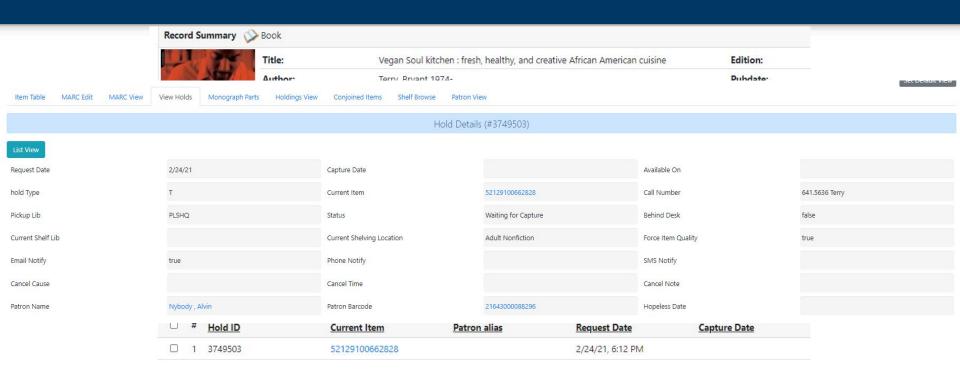